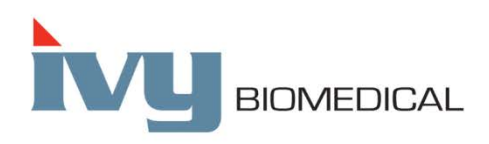

Innovation in Cardiac Monitoring

# **Модел 7600/7800**

# **РЪКОВОДСТВО ЗА РАБОТА**

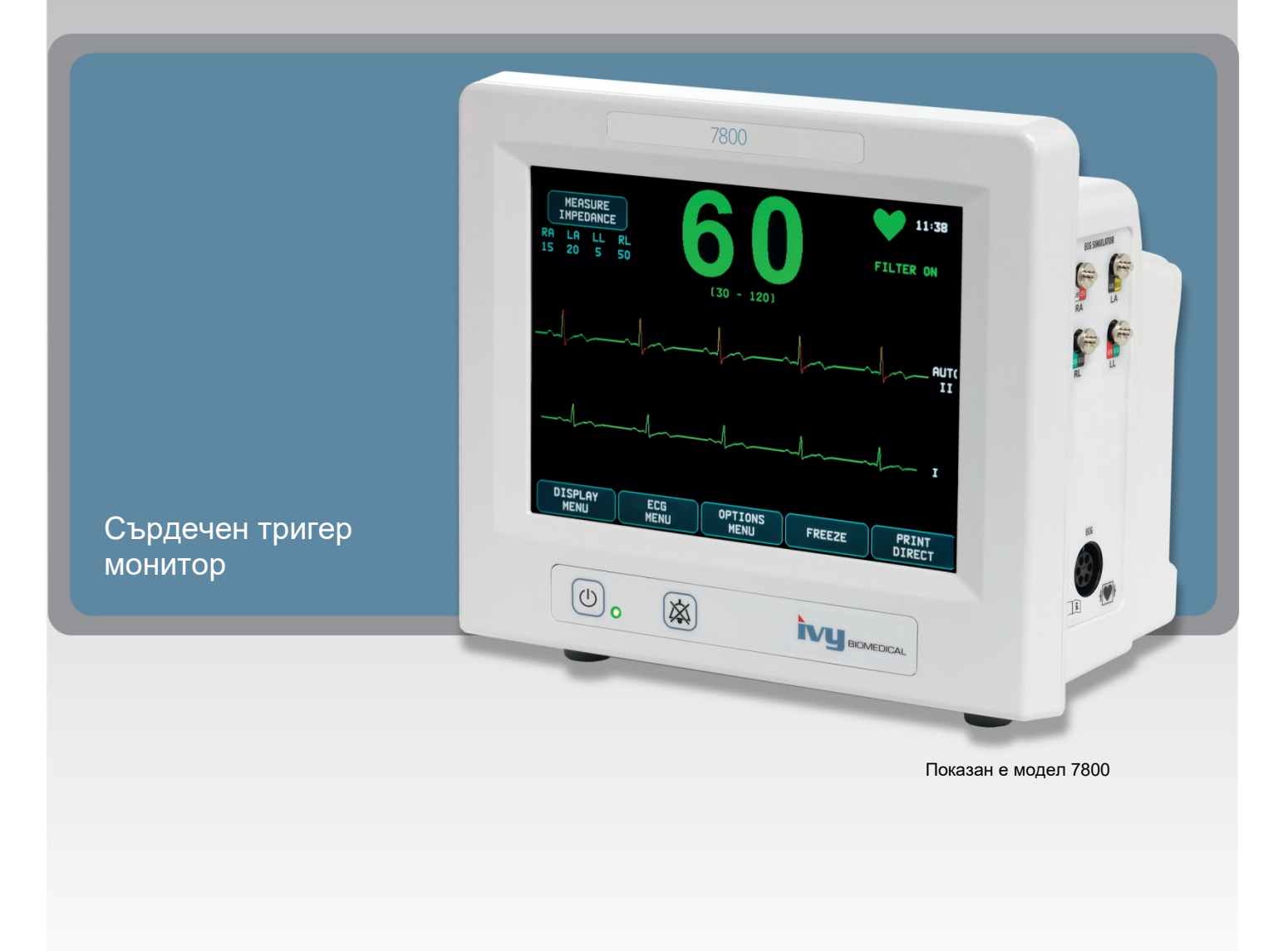

## СЪДЪРЖАНИЕ

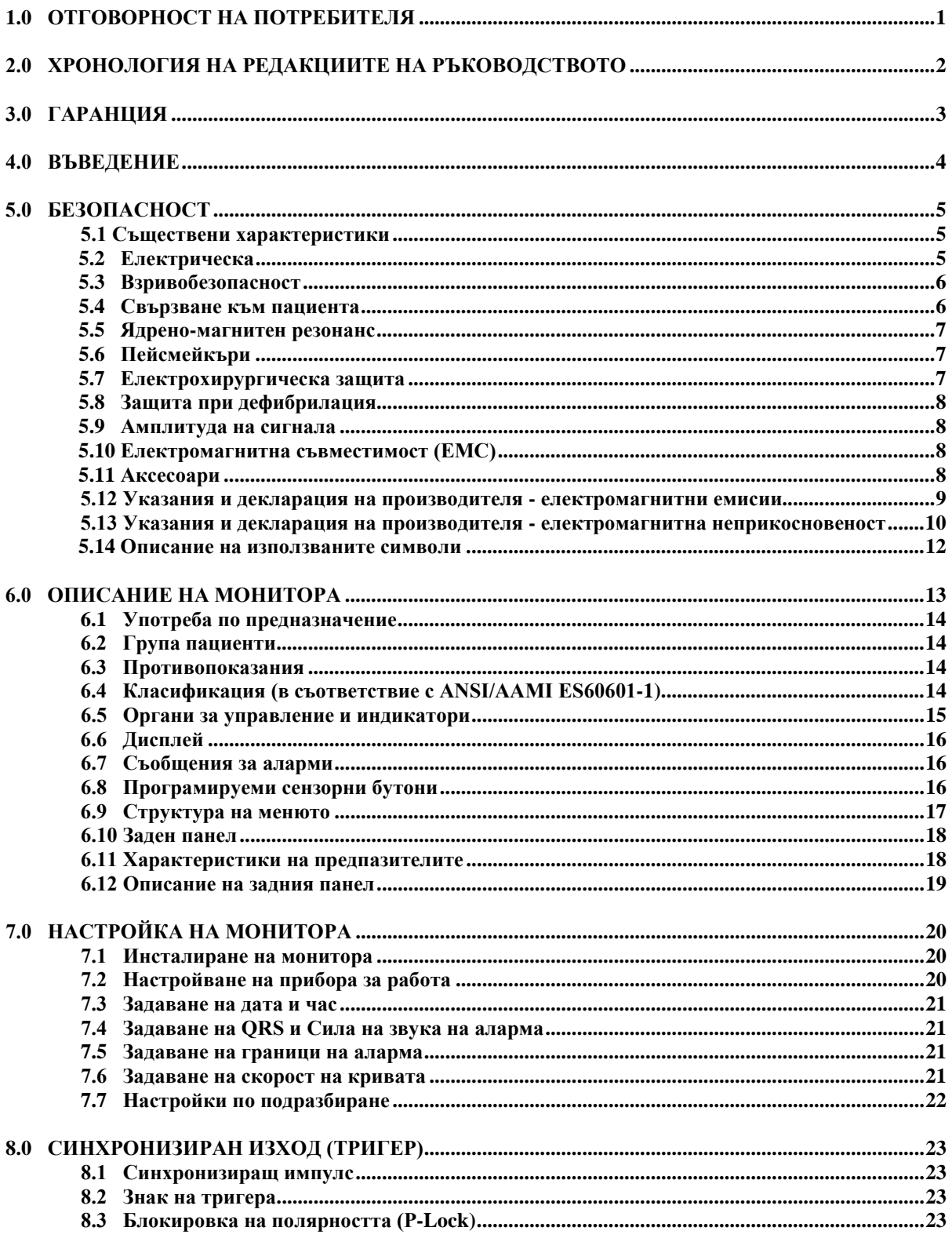

![](_page_2_Picture_10.jpeg)

## **1.0 ОТГОВОРНОСТ НА ПОТРЕБИТЕЛЯ**

Този продукт ще работи според описанието, съдържащо се в това Ръководство за работа и придружаващите го етикети и/или листовки, ако се монтира, работи, поддържа и ремонтира в съответствие с дадените указания. Този продукт трябва да бъде проверяван периодично. Дефектен продукт не трябва да се използва. Части, които са повредени, липсват или са очевидно износени, деформирани или замърсени, трябва да се подменят незабавно. В случай че се наложи такъв ремонт или подмяна, Ivy Biomedical Systems, Inc. препоръчва да се обадите по телефона или да изпратите писмена заявка на Отдела за обслужване на Ivy Biomedical Systems, Inc., за да получите съвет относно обслужването. Този продукт или която и да било негова част не трябва да се ремонтират по друг начин, освен в съответствие с инструкциите, дадени от обучен персонал на Ivy Biomedical Systems, Inc. Продуктът не трябва да се изменя без предварително писмено съгласие от Отдела за осигуряване на качество на Ivy Biomedical Systems, Inc. Потребителят на този продукт носи изцяло отговорността за всякакви повреди, възникнали вследствие на неправилна употреба, неправилна поддръжка, неправилен ремонт, повреда или изменение, извършени от лица, които не са част от Ivy Biomedical Systems, Inc.

**ВНИМАНИЕ:** Съгласно федералното законодателство на САЩ това устройство трябва да се продава само на или по поръчка на медицинско лице със съответно разрешение.

![](_page_3_Picture_4.jpeg)

Многоезични преводи на това ръководство за работа могат да бъдат намерени на уебсайта на Ivy Biomedical: [www.ivybiomedical.com.](http://www.ivybiomedical.com/)

## **ХРОНОЛОГИЯ НА РЕДАКЦИИТЕ НА РЪКОВОДСТВОТО**

## **2.0 ХРОНОЛОГИЯ НА РЕДАКЦИИТЕ НА РЪКОВОДСТВОТО**

![](_page_4_Picture_139.jpeg)

## **3.0 ГАРАНЦИЯ**

При нормална употреба за всички изделия, произведени от Ivy Biomedical Systems, Inc., се гарантира, че нямат дефекти по отношение на материала и изработката и функционират в рамките на посочените спецификации за срок от 13 месеца от датата на първоначалната доставка.

При нормална употреба за всички аксесоари, като например кабели към пациента и проводници на отвежданията, доставени от Ivy Biomedical Systems, Inc., се гарантира, че нямат дефекти по отношение на материала и изработката и функционират в рамките на посочените спецификации за срок от 90 дни от датата на първоначалната доставка.

Ако при проверка от Ivy Biomedical Systems, Inc. се установи, че такива изделия или съставни части са дефектни, тогава Ivy се задължава да вземе решение дали да ремонтира или да подмени изделието.

Ако искате да върнете на производителя продукт или продукти за ремонт или проверка, трябва да се свържете със сервизния персонал на Ivy Biomedical Systems, за да получите номер на Оторизация за връщане на продукт (RMA #) и точни инструкции за опаковане.

Сервиз / Техническа поддръжка: Телефон: (203) 481-4183 или (800) 247-4614 Факс: (203) 481-8734 E-mail: [service@ivybiomedical.com](mailto:service@ivybiomedical.com)

Всички продукти, връщани за гаранционен ремонт, трябва да се изпращат с предплатена доставка на адрес:

Ivy Biomedical Systems, Inc На вниманието на: Service Department (Отдел за обслужване) 11 Business Park Drive Branford, CT 06405 USA

Ivy ще заплати доставката на ремонтирания или подменен продукт до клиента.

## **4.0 ВЪВЕДЕНИЕ**

Това ръководство предоставя информация за правилното използване на сърдечен тригер монитор, модел 7600/7800. Потребителят трябва да гарантира спазването на всички действащи разпоредби, свързани с инсталирането и работата на монитора.

Моделът 7600/7800 е МЕ ОБОРУДВАНЕ (Медицинско електрическо оборудване), което се използва за мониторинг на пациенти под медицинско наблюдение. Мониторът, модел 7600/7800, трябва да се използва само от обучен и квалифициран персонал.

#### **Използване на настоящото ръководство**

Препоръчваме ви да прочетете това ръководство, преди да започнете да използвате оборудването. Настоящото ръководство съдържа описание на всички опции. Ако мониторът ви не включва всички опции, възможностите за избор в менюта и показваните данни за тези опции няма да се появяват на вашия монитор.

Направете справка с раздела "Описание на монитора" за общите описания на органите за управление и дисплеите. За по-подробна информация относно използването на всяка опция вижте раздела в ръководството, касаещо съответната опция.

С получер шрифт в текста са посочени надписите на потребителските органи за управление. В скоби [ ] са дадени възможностите за избор в менютата, използвани с програмируемите сензорни бутони.

#### **Отговорност на производителя**

Производителят на това оборудване носи отговорност за безопасността, надеждността и функционирането на оборудването, само ако:

- Операциите по сглобяване, разширение, промяна на настройките или ремонт се извършват от лица, упълномощени от производителя.
- Електрическата инсталация съответства на всички действащи разпоредби.
- Оборудването се използва съгласно указанията в това ръководство.

Неправилното използване или неспазването на процедурите за правилна поддръжка на монитора от страна на потребителя освобождават производителя или неговия представител от цялата отговорност за последващо несъответствие, повреда или нараняване.

#### **Ivy Biomedical Systems, Inc.**

11 Business Park Drive Branford, Connecticut 06405 (203) 481-4183 или (800) 247-4614 Факс (203) 481-8734 E-mail: sales@ivybiomedical.com

В това ръководство е обяснено как да настроите и използвате модел 7600/7800. Важна информация за безопасността е разположена навсякъде в ръководството, където е необходимо. ПРОЧЕТЕТЕ ЦЕЛИЯ РАЗДЕЛ "ИНФОРМАЦИЯ ЗА БЕЗОПАСНОСТ", ПРЕДИ ДА ЗАПОЧНЕТЕ ДА ИЗПОЛЗВАТЕ МОНИТОРА.

## **5.0 БЕЗОПАСНОСТ**

#### **5.1 Съществени характеристики**

Списък на функциите на съществените характеристики (определени в отчет от тестването по IEC 60601-1):

- Точно наблюдение и показване на сърдечната честота на пациента (в границите на 60601-2-27).
- Точно наблюдение и показване на ЕКГ кривата на пациента (в границите на 60601-2-27).
- Генериране на изходен импулс на регулиране на R-зъбеца, за да се получи подходящо, точно и надеждно задействане.
- Генериране на алармен сигнал, когато е необходима намеса на оператор.

## **5.2 Електрическа**

Този продукт е предназначен за работа с източник на електрозахранване с  $100-120$  V $\sim$  или 200-230 V $\sim$ , 50/60 Hz и максимална консумация на променлив ток 45 VA.

**ПРЕДУПРЕЖДЕНИЕ:** За да се избегне опасност от токов удар, това оборудване трябва да се свързва само към електрическа мрежа със защитно заземяване. Свързвайте монитора само към заземен трижилен контакт от болничен клас. Трижилният щепсел трябва да се включва в подходящо свързан трижилен контакт. При липса на трижилен контакт, квалифициран електротехник трябва да монтира такъв в съответствие с действащия правилник за електроинсталации.

**ПРЕДУПРЕЖДЕНИЕ:** При никакви обстоятелства не отстранявайте заземяващия проводник от захранващия щепсел.

**ПРЕДУПРЕЖДЕНИЕ:** Захранващият кабел, доставен с това оборудване, осигурява тази защита. Не се опитвайте да изключите тази защита, като видоизменяте кабела или използвате незаземени адаптери или удължители. Захранващият кабел и щепселът трябва да бъдат изправни и неповредени. За да изключите оборудването от мрежовото електрозахранване, извадете захранващия кабел от контакта.

**ПРЕДУПРЕЖДЕНИЕ:** Не свързвайте оборудването към електрически контакт, който се управлява със стенен ключ или регулатор.

**ПРЕДУПРЕЖДЕНИЕ:** Ако се съмнявате в изправността на свързването на защитния заземяващ проводник, не включвайте монитора, докато заземяващият проводник на източника на електрозахранването не е напълно изправен.

**ПРЕДУПРЕЖДЕНИЕ:** При прекъсване на захранването за повече от 30 секунди мониторът трябва да се включи ръчно, като се натисне превключвателят **Power On/Standby** (Включване/Стендбай режим). Когато се възстанови захранването на монитора, той ще се върне към настройките ПО ПОДРАЗБИРАНЕ на производителя. (Съществува опция, при която мониторът използва последно използваните или ЗАПАМЕТЕНИ настройки.)

**ПРЕДУПРЕЖДЕНИЕ:** За да се избегне нежелана ОПАСНОСТ, причинена от прекъсване на електрозахранването, вържете монитора към подходящ източник на непрекъснато захранване (UPS), предназначен за медицинско оборудване.

**ПРЕДУПРЕЖДЕНИЕ:** Не поставяйте монитора на място, от което той може да падне върху пациента. Не повдигайте монитора, като го хващате за захранващия кабел или кабела към пациента.

**ПРЕДУПРЕЖДЕНИЕ:** Изберете внимателно местата на преминаване на кабелите на монитора (кабели към пациента, захранващи кабели и т.н.), за да намалите възможността от препъване в тях.

**ПРЕДУПРЕЖДЕНИЕ:** Не позиционирайте монитора по начин, който би затруднил оператора при изключване на апарата от източника на захранване.

**ПРЕДУПРЕЖДЕНИЕ: Опасност от токов удар!** Не сваляйте капаците или панелите. За сервизно обслужване се обръщайте към квалифициран сервизен персонал.

**ПРЕДУПРЕЖДЕНИЕ:** По време на сервиз изключвайте монитора от източника на захранване. За сервизно обслужване се обръщайте към квалифициран сервизен персонал.

**ПРЕДУПРЕЖДЕНИЕ:** Всички сменяеми части трябва да се сменят от обучен и квалифициран сервизен персонал.

**ПРЕДУПРЕЖДЕНИЕ:** За да предотвратите токов удар, разединете монитора от източника на електрозахранване преди смяна на предпазителите. Подменяйте предпазителите само с такива от същия тип и номинална мощност: T 0,5AL, 250 V.

**ПРЕДУПРЕЖДЕНИЕ:** Не почиствайте монитора, ако е включен в източник на електрозахранване.

**ПРЕДУПРЕЖДЕНИЕ:** Ако случайно уредът се овлажни, незабавно изключете монитора от източника на електрозахранване. Прекратете употребата на уреда, докато изсъхне, а след това го тествайте дали работи правилно, преди отново да го използвате при пациент.

**ПРЕДУПРЕЖДЕНИЕ:** Това устройство използва обща изолационна верига за ЕКГ отвежданията и електродите. Не допускайте ЕКГ отвежданията и/или електродите да се допират до други проводими части, в това число и към заземяващия кабел. Не свързвайте никакви неизолирани аксесоари към ЕКГ входа, когато той е свързан към пациент, тъй като това би застрашило безопасността на апарата. Когато включвате уреда към други устройства, се уверете, че общата стойност на тока на утечка на всички свързани устройства не надвишава 300 μA.

**ПРЕДУПРЕЖДЕНИЕ:** Синхронизиращият изходен импулс не е предназначен да синхронизира разряд на дефибрилатор или процедура за кардиоверзио.

**ПРЕДУПРЕЖДЕНИЕ:** За да се гарантира правилната вентилация на монитора, не го използвайте без краката на долния капак или опционалната монтажна пластина на долния капак.

**ПРЕДУПРЕЖДЕНИЕ:** Не модифицирайте този апарат без разрешение на производителя.

## **5.3 Взривобезопасност**

**ПРЕДУПРЕЖДЕНИЕ: Опасност от експлозия!** Не използвайте това оборудване при наличието на запалими анестетици или други вещества, запалими при смесването им с въздух, обогатена с кислород среда или азотен оксид.

## **5.4 Свързване към пациента**

**ПРЕДУПРЕЖДЕНИЕ:** Внимателно прокарвайте кабелите към пациента, за да намалите възможността от заплитане или задушаване.

Кабелите за свързване към пациента са електрически изолирани. За всички свързвания използвайте изолирани клеми. Не допускайте кабелите за свързване към пациента да се докосват до други проводими части, в това число и към заземяващия кабел. Вижте инструкциите за свързване на пациента в това ръководство.

Токът на утечка е вътрешно ограничен от монитора до по-малко от 10 μA. Винаги обаче трябва да отчитате сумарния ток на утечка, който може да бъде предизвикан от друго оборудване, използвано върху пациента едновременно с този монитор.

За да гарантирате, че защитата от ток на утечка остава в рамките на спецификациите, използвайте само кабелите към пациента, посочени в настоящото ръководство. Този монитор е снабден със защитени проводници на отвежданията. *Не използвайте* кабели и отвеждания с незащитени проводници на отвеждания, чиито проводници са оголени в края на кабела. Незащитените проводници на отвеждания и кабели могат да доведат до ненужен риск от възникване на неблагоприятни последствия за здравето или смърт.

Импулсните шумове на устройството за контрол на изолацията могат да наподобят действителни сърдечни криви и по този начин да предотвратят задействането на аларми за сърдечната честота. За да сведете този проблем до минимум, се уверете в правилното поставяне на електродите и разполагане на кабелите.

Ако се задейства състояние на аларма, докато алармите са изключени, няма да се включат нито звукови, нито визуални аларми.

### **5.5 Ядрено-магнитен резонанс**

**ПРЕДУПРЕЖДЕНИЕ: Не е безопасен за употреба в МР среда!** Не излагайте модел 7600 и модел 7800 на среда на магнитен резонанс (МР). Модел 7600 и модел 7800 могат да бъдат причина за риск от проникваща рана поради наличието на феромагнитни материали, които може да бъдат привлечени от магнитното ядро на МР.

**ПРЕДУПРЕЖДЕНИЕ:** Може да се получи термично увреждане и изгаряния поради металните компоненти на изделието, които може да се нагреят по време на МР сканиране.

**ПРЕДУПРЕЖДЕНИЕ:** Изделието може да генерира артефакти в МР изображението.

**ПРЕДУПРЕЖДЕНИЕ:** Изделието може да не функционира правилно поради силните магнитни и радиочестотни полета, генерирани от МР скенера.

## **5.6 Пейсмейкъри**

**ПРЕДУПРЕЖДЕНИЕ – ПАЦИЕНТИ С ПЕЙСМЕЙКЪР:** Измервателните уреди на честотата могат да продължават да отчитат честотата от пейсмейкъра при спиране на сърцето или при някои аритмии. Не разчитайте изцяло на АЛАРМЕНИТЕ СИГНАЛИ на измервателния уред на честотата. ПАЦИЕНТИТЕ с пейсмейкър трябва да бъдат поставени под непосредствено наблюдение. Вижте раздел "СПЕЦИФИКАЦИИ" в това ръководство, за да се запознаете с възможностите на този уред да филтрира импулсите от пейсмейкъра. AV последователното и двукамерното отхвърляне на импулса на пейсмейкъра не са оценени – не разчитайте на филтрирането на импулси от пейсмейкър при пациенти с двойнокамерни пейсмейкъри.

## **5.7 Електрохирургическа защита**

Това оборудване е тествано в съответствие с EN 60601-2-27.

Този апарат е защитен срещу електрохирургически потенциали. За да се избегне възможността от електрохирургически изгаряния на местата на мониториране, се уверете в правилното свързване на електрохирургическата обратна верига съгласно указанията на производителя. Ако тя е свързана неправилно, някои електрохирургически елементи може да допуснат обратно преминаване на електроенергия през ЕКГ електродите. Това оборудване възстановява своето нормално функциониране за по-малко от 10 секунди.

## **5.8 Защита при дефибрилация**

Това оборудване е защитено до 360 J разряд на дефибрилатора. Мониторът има вградена защита за ограничаване на тока през електродите, за да се избегне нараняване на пациента и повреда на оборудването по време използване на дефибрилатора в съответствие с указанията на производителя. Използвайте само посочени от Ivy аксесоари (виж "Аксесоари").

#### **5.9 Амплитуда на сигнала**

ПРЕДУПРЕЖДЕНИЕ: Минималната амплитуда на сигнала при физиологичния "R-зъбец" на пациента е 0,5 mV. Употребата на Модел 7600/7800 под горепосочената стойност на амплитудата може да даде неточни резултати.

### **5.10 Електромагнитна съвместимост (EMC)**

Това оборудване е сертифицирано като защитено от емисии и е устойчиво съгласно IEC-60601-1-2:2014 за употреба в болнично заведение и малка клиника.

**ВНИМАНИЕ:** Медицинското оборудване се нуждае от специални предпазни мерки по отношение на ЕМС и трябва да се инсталира и пусне в експлоатация в съответствие с информацията за ЕМС, предоставена в Ръководството за работа.

**ВНИМАНИЕ:** Портативно и мобилно радиочестотно комуникационно оборудване може да окаже влияние върху електромедицинската апаратура.

**ПРЕДУПРЕЖДЕНИЕ:** Това изделие не е тествано за употреба при наличие на различни потенциални източници на EMC/EMI, като диатермия, радиочестотна идентификация (RFID), електромагнитни системи за сигурност (напр. детектори за метал) и др. Необходимо е повишено внимание, ако се работи с това изделие при наличието на такива устройства.

**ПРЕДУПРЕЖДЕНИЕ:** Модел 7600/7800 не трябва да се използва в близост до или върху друг апарат. Ако обаче това е необходимо, модел 7600/7800 трябва да се наблюдава, за да се потвърди нормалната му работа в конфигурацията, в която се използва.

## **5.11 Аксесоари**

**ПРЕДУПРЕЖДЕНИЕ:** Употребата на аксесоари, различни от посочените в раздел "Аксесоари" на това ръководство, може да доведе до увеличаване на емисии или намаляване на устойчивостта на оборудването.

## **5.12 Указания и декларация на производителя - електромагнитни емисии**

![](_page_11_Picture_121.jpeg)

## **5.13 Указания и декларация на производителя - електромагнитна неприкосновеност**

![](_page_12_Picture_431.jpeg)

![](_page_13_Picture_341.jpeg)

ЗАБЕЛЕЖКА 1 – При 80 MHz и 800 MHz се прилага по-високият честотен диапазон.

ЗАБЕЛЕЖКА 2 – Тези указания може да не важат във всички случаи. Разпространението на електромагнитните вълни се влияе от поглъщането и отражението на сгради, предмети и хора.

<sup>а</sup> Интензитетът на полетата от неподвижни предаватели, като например базови станции за радиотелефони (клетъчни/безжични) и мобилни радиостанции, любителски радиостанции, AM и FM радиопредавания и ТВ излъчване, не може да бъде предвиден теоретично с голяма точност. За да се направи оценка на електромагнитната среда при наличието на неподвижни радиочестотни предаватели, трябва да се извърши електромагнитно изследване на място. Ако измереният интензитет на полето на мястото, на което се използва модел 7600/7800, надвишава горепосоченото приложимо ниво на съответствие за радиочестотно излъчване, модел 7600/7800 трябва да се наблюдава непрекъснато, за да се гарантира нормалната му работа. Ако бъдат забелязани отклонения от нормалната работа, трябва да се вземат допълнителни мерки, като например промяна на ориентацията или местоположението на модел 7600/7800.

 $^{\rm b}$ Над честотния диапазон от 150 KHz до 80 MHz интензитетът на полето трябва да бъде под 3 V/m.

#### **5.14 Описание на използваните символи**

![](_page_14_Picture_2.jpeg)

Направете справка с указанията за употреба

![](_page_14_Picture_4.jpeg)

**RoHS** 

Предупреждение

Съответствие с ООВ

Внимание

![](_page_14_Picture_6.jpeg)

Работна част тип CF Защита от дефибрилатор

![](_page_14_Picture_8.jpeg)

Конектор със заземяване за изравняване на потенциалите

![](_page_14_Picture_10.jpeg)

Тип/номинални характеристики на предпазителя

![](_page_14_Picture_12.jpeg)

Не е безопасен за употреба в МР среда

![](_page_14_Picture_14.jpeg)

Входен сигнал

Изходен сигнал

![](_page_14_Picture_16.jpeg)

Заземяване (земя)  $\left( \begin{array}{c} \searrow \\ \searrow \end{array} \right)$  Входен/изходен сигнал

![](_page_14_Picture_18.jpeg)

Включване/стендбай режим ААА Производител

![](_page_14_Picture_20.jpeg)

![](_page_14_Picture_22.jpeg)

Дата на производство (X) Изключване на звука на алармата

![](_page_14_Picture_24.jpeg)

Съответствие с WEEE

![](_page_14_Picture_26.jpeg)

Променлив ток

![](_page_14_Picture_28.jpeg)

Опасност от токов удар: Не сваляйте капаците или панелите. За сервизно обслужване се обърнете към квалифициран сервизен персонал.

## **6.0 ОПИСАНИЕ НА МОНИТОРА**

Моделът 7600/7800 е лесен за употреба сърдечен тригер монитор, който разполага с ярък цветен сензорен LCD дисплей. Моделът 7600/7800 показва два едновременни ЕКГ вектора и сърдечната честота на пациента. Синхронизиращият ЕКГ вектор (горната ЕКГ крива) може да бъде избран от Leads I, II III или Auto. Вторият ЕКГ вектор (долната ЕКГ крива) може да бъде избран от Leads I, II или III. Освен това, могат да бъдат настроени граници на аларми за висока и ниска сърдечна честота, за да се определят рамки на сърдечната честота на пациента, така че при нарушаване на тези граници да се генерира звукова и визуална индикация на нарушението. Цветният дисплей на модел 7600/7800 включва двойни ЕКГ криви, големи числа за сърдечната честота и цифрено-буквени символи за други данни, алармени съобщения, менюта и потребителска информация.

- Мониторът, модел 7600/7800, е предназначен основно за употреба при пациенти за приложения, изискващи точна синхронизация на R-зъбеца, като например образна диагностика с отчитане на времето.
- Модел 7600/7800 включва функция за избор на отвеждане AUTO (само за синхронизиращо отвеждане). Когато тази функция е избрана, тя ще определи кое отвеждане (І, ІІ или ІІІ) осигурява ЕКГ сигнал с най-добро качество, а по този начин – по-надежден сърдечен тригер.
- Модел 7600/7800 има електрически изолиран RS-232 микро-D конектор, който осигурява двупосочна комуникация между монитора и външната конзола за трансфер на ЕКГ данни.
- Модел 7600/7800 се предлага с различни опции не всички опции са включени във всички монитори. Предлага се допълнително вградено записващо устройство. Настройката на функциите на записващото устройство се извършва чрез менютата от сензорния екран на монитора.
- Модел 7600/7800 е подходящ за употреба при електрохирургия.
- Модел 7600/7800 не е предвиден за употреба с други устройства за физиологичен мониторинг.
- Модел 7600/7800 може да се използва само за един пациент в даден момент.

Само за модел 7800:

- Модел 7800 има специален хардуер и софтуер, който позволява измерване на импеданса на прехода кожа – електрод.
- Модел 7800 съдържа два Ethernet канала на един RJ45 конектор. Първият канал предоставя двупосочна комуникация между монитора и конзолата на компютърния томограф за предаването на ЕКГ данни, данни за пусковия момент при синхронизация и получаването на информация за идентификация на пациента. Вторият канал предоставя ЕКГ данни към дисплея на гентри отвора на компютърния томограф. Тези функции ще са достъпни, само ако моделът 7800 е електрически свързан към конзолата на компютърния томограф и гентри отвора на компютърния томограф, които могат да показват ЕКГ данни.
- Моделът 7800 е снабден с USB устройство, което позволява на оператора да съхранява и извлича ЕКГ данни на USB външна памет.
- Моделът 7800 е снабден с допълнителен 9-пинов D-свръхминиатюрен конектор, който осигурява специализиран интерфейс за специфични инсталации.

### **6.1 Употреба по предназначение**

Сърдечните тригер монитори, модел от серия 7000, на Ivy Biomedical са лесни за употреба инструменти за мониторинг на ЕКГ и сърдечната честота. Те са предназначени за употреба в отделения за реанимация, отделения за интензивно лечение и операционни зали. Ако сърдечната честота излезе извън предварително зададените граници, те могат да задействат звукова аларма. Те осигуряват изходен импулс, синхронизиран спрямо R-зъбеца, който може да се използва при приложения, изискващи точна синхронизация на R-зъбеца.

## **6.2 Група пациенти**

Сърдечният тригер монитор, модел от серия 7000, е предназначен за извършване на ЕКГ мониторинг и откриване на пикове на R-зъбеца при възрастни, гериатрични, педиатрични и неонатални пациенти. Синхронизацията на R-зъбеца обикновено се използва за регулиране на ядрени скенери, КТ скенери или други апарати за образна диагностика.

### **6.3 Противопоказания**

Моделът от серия 7000 може да се използва единствено от обучени и квалифицирани медицински специалисти. Това устройство не е предназначено за употреба като животоподдържащо оборудване или за извършване на сърдечно диагностициране. Продуктът не е предназначен за употреба за домашно наблюдение или за употреба в среда на ЯМР.

## **6.4 Класификация (в съответствие с ANSI/AAMI ES60601-1)**

![](_page_16_Picture_128.jpeg)

### **6.5 Органи за управление и индикатори**

#### **Основни клавиши**

![](_page_17_Picture_3.jpeg)

Когато мониторът е включен към източник на захранване с променлив ток, при натиснат превключвател **Power On/Standby** (Включване/Стендбай режим) той подава ток към електронните вериги на монитора. Натиснете този превключвател отново, за да прекъснете захранването на електронните вериги на монитора.

**ПРЕДУПРЕЖДЕНИЕ:** За да изключите монитора от мрежовото захранване, извадете от контакта захранващия кабел за променлив ток.

![](_page_17_Picture_6.jpeg)

Превключвателят **Alarm Mute** (Изключване на звука на алармата) деактивира звуковите аларми. Натиснете този клавиш отново, за да възстановите нормалното функциониране на алармите.

![](_page_17_Figure_8.jpeg)

## **6.6 Дисплей**

**СЪРДЕЧНА ЧЕСТОТА**: Показва се с големи цифри в удари за минута (BPM) в горната част на екрана.

**ЕКГ**: Двойни едновременни ЕКГ криви се показват на екрана, като се движат отляво надясно. Синхронизиращата ЕКГ крива се показва отгоре, а втората ЕКГ крива се показва отдолу.

**НАСТРОЙКА**: Настройките се извършват посредством менютата на сензорния екран. Вдясно от съответните криви са показани избраните отвеждания. Филтър ON/OFF (ВКЛ./ИЗКЛ.) е показан в горния десен ъгъл на дисплея. Границите на алармата са показани точно под сърдечната честота.

**Измерване на импеданса (само за модел 7800):** Показва измерената стойност на импеданса между кожата на пациента и всеки отделен ЕКГ електрод (RA, LA, LL, RL). Измерванията на импеданса са разположени в горния ляв ъгъл на дисплея.

**Състояние на рентгена (само за модел 7800):** Показва състоянието на рентгеновия източник на КТ скенера. Съобщението за състоянието на рентгена се намира в горния ляв ъгъл на дисплея. Показваните съобщения са: XRAY OFF, XRAY ON или XRAY DISCONNECT (РЕНТГЕН Изкл.,РЕНТГЕН Вкл. или ПРЕКЪСНАТ РЕНТГЕН).

### **6.7 Съобщения за аларми**

![](_page_18_Picture_181.jpeg)

Следните индикации за аларми се показват в негативен видео режим. Индикациите за аларми се появяват в центъра на екрана и премигват на всяка секунда.

![](_page_18_Picture_182.jpeg)

**ПРЕДУПРЕЖДЕНИЕ:** Звуковите аларми се поставят на пауза за 30 секунди, докато мониторът загрява. При заявка са възможни и други опции в конфигурацията.

## **6.8 Програмируеми сензорни бутони**

При натискането на програмируем сензорен бутон ще се покажат други нива на менютата или ще се активира съответната функция. Функциите на менютата са описани в "Структура на менюто".

![](_page_19_Figure_1.jpeg)

#### **6.9 Структура на менюто**

## **6.10 Заден панел**

![](_page_20_Figure_2.jpeg)

## **6.11 Характеристики на предпазителите**

Предпазителите се намират зад капака на модула за подаване на електрозахранване. За да смените предпазителите, изключете от контакта захранващия кабел за променлив ток. Свалете капака на модула за подаване на електрозахранване и сменете предпазителя(ите) само с предпазители от същия тип и със същата номинална мощност: T 0,5AL, 250 V.

### **6.12 Описание на задния панел**

На задния панел е разположено следното:

**ВХОД ЗА ЗАХРАНВАНЕ:** Гнездо за стандартен захранващ кабел за променлив ток.

**ВНИМАНИЕ:** Когато мониторът е свързан към друго оборудване, винаги проверявайте дали всяко от свързаните устройства има свое собствено отделно заземяване.

Не се опитвайте да свързвате кабели към тези конектори, без да сте се свързали с вашия инженерен отдел на Biomedical. Това е с цел да се гарантира, че свързването отговаря на изискванията за ток на утечка на един от следните действащи стандарти: ANSI/AAMI ES60601-1:2005, CAN/CSA-C22.2 No.60601-1:08 и CE-MDD 93/42/EEC. Максималното допустимо неувреждащо напрежение, което може да се подаде към тези конектори, е 5 V.

**СИНХРОНИЗИРАН ИЗХОД**: BNC конектор с изходен импулс, синхронизиран с пика на R-зъбеца. Амплитудата на синхронизиращия импулс е фабрично конфигурируема: от 0 до +5 V, от +5 V до 0 V, от -10 V до +10 V или от +10 V до -10 V. Възможна ширина на синхронизиращия импулс: 1 ms, 50 ms, 100 ms и 150 ms.

**ЗАЗЕМЯВАНЕ ЗА ИЗРАВНЯВАНЕ НА ПОТЕНЦИАЛА**: Изравняване на потенциала – Заземяване, което може да се използва, за да се гарантира, че не могат да се настъпят потенциални разлики между това устройство и друго електрическо оборудване.

**ПРЕДПАЗИТЕЛ**: Подменяйте само с предпазители от същия тип и със същата номинална мощност, които са посочени върху етикета с данни за предпазителя. T 0,5AL, 250 V.

**ЕКГ ИЗХОД**: Това е ¼-инчов стерео жак с изход за ЕКГ аналогова крива на накрайника, изход за синхронизиран импулс на пръстена и стандартна обвивка. Ограничение до 100 Hz ширина на честотната лента.

**RS-232:** Електрически изолиран RS-232 микро-D конектор за комуникация на устройството. Конекторът RS-232 подава 6 V и -6 V с максимален ток 20 mA.

**ДОПЪЛНИТЕЛЕН (Само за модел 7800):** 9-пинов D-свръхминиатюрен конектор, който осигурява специализиран интерфейс за специфични инсталации. Допълнителният изход подава +5 V и -12 V при максимален ток 12 mA.

**ETHERNET (Само за модел 7800):** Това е двуканален Ethernet изход, който предоставя Ethernet протокол (10Base-T, IEEE 802.3) от единичен RJ45 конектор. Първият канал свързва модел 7800 и конзолата на КТ скенера, за да се споделят данни и опции за управление. Втори Ethernet канал от същия конектор подава ЕКГ данни към дисплея на гентри отвора на КТ.

**ЕТИКЕТ СЪС СЕРИЕН НОМЕР:** Етикетът със сериен номер указва на модела и уникалния сериен номер на монитора.

**ПРЕДУПРЕЖДЕНИЕ:** Използването на ДОПЪЛНИТЕЛНО оборудване, което не отговаря на еквивалентните изисквания за безопасност на това оборудване, може да доведе до намалено ниво на безопасност на крайната система. Съображенията, свързани с избора на аксесоари, трябва да включват:

- Употребата на принадлежност В БЛИЗОСТ ДО ПАЦИЕНТА.
- Доказателство, че сертифицирането за безопасност на дадения АКСЕСОАР е извършено в съответствие с действащия хармонизиран национален стандарт IEC 60601-1 и/или IEC 60601-1-1.

## **7.0 НАСТРОЙКА НА МОНИТОРА**

#### **7.1 Инсталиране на монитора**

**ВНИМАНИЕ: Лаборатория за проверка на безопасността на техниката (UL) все още не е тествала/одобрила модел 7600/7800 със стойка с колелца (Ivy прод. №: 590441) като цялостна система.**

- 1. Сглобете стойката с колелца (Ivy прод. № 590441), като спазвате Указанията за сглобяване на олекотена стойка с колелца GCX (DU-RS-0025-02).
- 2. Подравнете монитора и неговата свързваща пластина с монтажния адаптер на стойката с колелца (Фиг.1).

![](_page_22_Picture_6.jpeg)

![](_page_22_Picture_7.jpeg)

![](_page_22_Figure_8.jpeg)

- 3. Издърпайте надолу застопоряващия щифт и плъзнете монитора върху монтажния адаптер на стойката с колелца (Фиг. 2). Освободете застопоряващия щифт и се уверете, че той е зацепен в плочката на адаптера на монитора. (Плочката на адаптера има отвор, чрез който застопоряващият щифт може да фиксира монитора.)
- 4. Затегнете двата пластмасови винта в монтажния адаптер на стойката с колелца, като ги завъртите по посока на часовниковата стрелка.

### **7.2 Настройване на прибора за работа**

1. Включете в монитора единия край на предоставения подвижен захранващ кабел, подходящ за употреба в болнични заведения. Включете другия му край в източник на променлив ток (100–120 V~ или 200–230 V~).

**ВНИМАНИЕ**: Надеждно заземяване може да бъде осигурено, само когато оборудването е свързано към еквивалентен контакт, обозначен със "За употреба в болнични заведения".

- 2. Натиснете превключвателя **Power On/Standby** (Включване/Стендбай режим) в лявата страна на предния панел, за да включите захранването.
- 3. Свържете кабела към пациента с конектора за ЕКГ на страничния панел.

**ПРЕДУПРЕЖДЕНИЕ:** Изберете внимателно местата на преминаване на кабелите на монитора (кабели към пациента, захранващи кабели и т.н.), за да намалите възможността от препъване в тях.

### **7.3 Задаване на дата и час**

Следвайте процедурата по-долу, за да зададете датата и часа. Часът се изписва в горния десен ъгъл на дисплея.

- 1. Натиснете сензорния бутон [OPTIONS MENU] (МЕНЮ ОПЦИИ) в главното меню.
- 2. Натиснете сензорните бутони  $\mathcal{O}_H \nabla_{\text{no} \mu}$  DATE/TIME (ДАТА/ЧАС), за да изберете MONTH (МЕСЕЦ).
- 3. Натиснете [NEXT -- >] (НАПРЕД), за да преминете към настройката на DAY (ДЕН). Използвайте сензорните бутони  $\mathbb{G}_n \mathbb{V}$ , за да увеличите или намалите цифрата на деня.
- 4. Натиснете [NEXT -- >] (НАПРЕД), за да преминете към настройката на YEAR (ГОДИНА). Използвайте сензорните бутони  $\Diamond$  и  $\forall$ , за да увеличите или намалите цифрата на годината.
- 5. Натиснете [NEXT -- >] (НАПРЕД), за да преминете към настройката на HOUR (ЧАС). Използвайте сензорните бутони  $\Im$  и  $\nabla$ , за да увеличите или намалите цифрата на часа.
- 6. Натиснете [NEXT -- >] (НАПРЕД), за да преминете към настройката на MINUTE (МИНУТА). Използвайте сензорните бутони  $\Diamond$  и  $\Diamond$ , за да увеличите или намалите цифрата на минутите.

### **7.4 Задаване на QRS и Сила на звука на аларма**

Следвайте процедурата по-долу, за да зададете QRS и Сила на звука на аларма.

- 1. Натиснете сензорния бутон [OPTIONS MENU] (МЕНЮ ОПЦИИ) в главното меню.
- 2. Натиснете сензорния бутон [QRS VOL] (QRS СТОЙН.), за да изберете QRS Volume (QRS стойност). Възможностите за избор са OFF, LOW или HIGH (ИЗКЛ., НИСКА или ВИСОКА).
- 3. Натиснете сензорния бутон [ALARM VOL] (СИЛА НА ЗВУК НА АЛАРМА), за да изберете Alarm Volume (Сила на звука на аларма). Възможностите за избор са: LOW, MEDIUM, или HIGH (НИСКО, СРЕДНО или ВИСОКО).

След като сте настроили правилно датата, часовника и звуковата сигнализация, натиснете [**MAIN MENU]** (ГЛАВНО МЕНЮ), за да се върнете на главния екран на монитора.

#### **7.5 Задаване на граници на аларма**

- 1. Натиснете сензорния бутон [OPTIONS MENU] (МЕНЮ ОПЦИИ) в главното меню.
- 2. Натиснете сензорните бутони за HR LOW (ДОЛНА ГРАНИЦА НА СЪРДЕЧНАТА ЧЕСТОТА)  $\Diamond$  и  $\Diamond$ под ALARM LIMITS (ГРАНИЦИ НА АЛАРМА), за да изберете граници на HR LOW (ДОЛНА ГРАНИЦА НА СЪРДЕЧНАТА ЧЕСТОТА). Възможностите за избор са от 10 BPM (удара в минута) до 245 BPM през стъпки от 5 BPM.
- 3. Натиснете сензорните бутони за HR НІGН (ГОРНА ГРАНИЦА НА СЪРДЕЧНАТА ЧЕСТОТА)  $\Diamond$  и  $\Diamond$ под ALARM LIMITS (ГРАНИЦИ НА АЛАРМА), за да изберете граници на HR HIGH (ГОРНА ГРАНИЦА НА СЪРДЕЧНАТА ЧЕСТОТА). Възможностите за избор са от 15 BPM (удара в минута) до 250 BPM през стъпки от 5 BPM.

#### **7.6 Задаване на скорост на кривата**

- 1. Натиснете сензорния бутон [DISPLAY MENU] (МЕНЮ ДИСПЛЕЙ) в главното меню.
- 2. Натиснете сензорния бутон [SPEED] (СКОРОСТ), за да изберете скоростта на кривата. Възможностите за избор са 25 и 50 mm/s.

**ВНИМАНИЕ:** Сензорният бутон [SPEED] (СКОРОСТ) променя и скоростта на записващото устройство.

## **7.7 Настройки по подразбиране**

За да върнете монитора към настройките по подразбиране, го изключете, като натиснете превключвателя **Power On/Standby** (Включване/Стендбай режим); след това включете монитора, като натиснете отново превключвателя **Power On/Standby** (Включване/Стендбай режим).

![](_page_24_Picture_148.jpeg)

Настройките по подразбиране/запаметените настройки могат да бъдат персонализирани (необходима е парола) от Отговорна организация. За повече информация за начина на активиране на тази функция се свържете с Ivy Biomedical Systems на тел.: (203) 481-4183.

## **8.0 СИНХРОНИЗИРАН ИЗХОД (Тригер)**

## **8.1 Синхронизиращ импулс**

Синхронизираният ЕКГ изход създава задействащ импулс, като започва от пика на всеки R-зъбец, който се извежда на BNC конектора на **SYNCHRONIZED OUTPUT** (СИНХРОНИЗИРАН ИЗХОД) и на конектора на **ECG OUTPUT** (ЕКГ ИЗХОД) (пръстен на стерео жака ¼") на задния панел на монитора. Свържете синхронизирания изход от монитора към устройството, което се синхронизира.

По-долу е показано синхронизирането на задействащия импулс спрямо ЕКГ кривата.

![](_page_25_Figure_5.jpeg)

#### **8.2 Знак на тригера**

Синхронизираният изход на тригера е винаги активен. Част от ЕКГ кривата, съответстваща на синхронизирането на синхронизиращия импулс, е откроена в червено.

Ако функционирането на тригера изглежда хаотично, проверете следното:

- Изберете отвеждане с най-голямата амплитуда, обикновено Lead II или изберете AUTO.
- Правилното поставяне на ЕКГ електродите. Възможно е да се наложи преместване на ЕКГ електродите.
- По ЕКГ електродите е останал влажен контактен гел.

### **8.3 Блокировка на полярността (P-LOCK)**

При ЕКГ на някои пациенти формата на висока T-вълна или дълбок S-зъбец понякога съвпада с критериите, използвани за откриване на R-зъбец. При настъпването на такава ситуация мониторът правилно открива R-зъбеца, а след това погрешно открива Т-вълната или S-зъбеца, което води до двойно задействане. Алгоритъмът за контрол на полярността (P-Lock) намалява броя на погрешните задействания при възникване на високи Т-вълни или дълбоки S-зъбци. Алгоритъмът на P-Lock позволява на модел 7600/7800 да открие и да се задейства само при пика на R-зъбеца, отхвърляйки по-голямата част от високите Т-вълни и дълбоки S-зъбци, които може да са причинили погрешно задействане.

За да включите / изключите P-Lock, извършете следните действия:

- 1. Натиснете сензорния бутон [ECG MENU] (МЕНЮ ЕКГ) в главното меню.
- 2. Натиснете сензорния бутон [P-LOCK], за да изберете P-LOCK. Възможностите за избор са ON (ВКЛ.) и OFF (ИЗКЛ.).

## **9.0 МОНИТОРИНГ НА ЕКГ**

Двойни едновременни ЕКГ криви се движат на екрана в посока отляво надясно. Горната крива (Тригер) се използва за кардиосинхронизация. Долната крива (Втора) се използва само за визуализация. Избраните отвеждания се показват от дясната страна на съответните им криви. Сърдечната честота и границите на алармата за сърдечна честота се показват в горната част на екрана. Индикациите за аларми се появяват в центъра на екрана и премигват на всяка секунда. Символът "сърце" премигва всеки път, когато бъде регистриран удар на сърцето.

## **9.1 Съображения за безопасност**

**ПРЕДУПРЕЖДЕНИЕ:** Този монитор е снабден със защитени проводници на отвежданията. Не използвайте кабели и отвеждания с незащитени проводници на отвеждания, чиито проводници са оголени в края на кабела. Незащитените проводници на отвеждания и кабели могат да доведат до ненужен риск от възникване на неблагоприятни последствия за здравето или смърт.

**ВНИМАНИЕ:** ЕКГ електродите са предназначени само за еднократна употреба. Не се опитвайте да ги използвате повторно.

<u>/</u> **ВНИМАНИЕ:** ЕКГ връзките към пациента са с електроизолация Тип СF <sup>-|●</sup> За ЕКГ връзки използвайте изолирани клеми. Не допускайте връзките към пациента да влязат в контакт с други проводими части, в това число и със заземяващия кабел. Вижте инструкциите за свързване на пациента в това ръководство.

**ВНИМАНИЕ:** Токът на утечка е вътрешно ограничен от монитора до по-малко от 10 μA. Винаги обаче трябва да отчитате сумарния ток на утечка, който може да бъде предизвикан от друго оборудване, използвано върху пациента едновременно с този монитор.

**ВНИМАНИЕ:** Моделът 7600/7800 е съвместим с уреди за високочестотна електрохирургия. Работните части на оборудването могат да се използват с уреди за високочестотна електрохирургия и са снабдени със защита от изгаряне на пациента. За да избегнете потенциални електрохирургически изгаряния на местата за мониторинг на ЕКГ, се уверете в правилното свързване на електрохирургическата обратна верига съгласно указанията на производителя. Ако тя е свързана неправилно, някои електрохирургически елементи може да допуснат обратно преминаване на електроенергия през електродите.

**ВНИМАНИЕ:** Импулсните шумове на устройството за контрол на изолацията могат да наподобят действителни сърдечни криви и по този начин да предотвратят задействането на аларми за сърдечната честота. За да сведете този проблем до минимум, се уверете в правилното поставяне на електродите и разполагане на кабелите.

## **9.2 Свързване към пациента**

За да гарантирате спазването на спецификациите за безопасност и работни показатели, използвайте кабелите към пациента, предоставени от Ivy Biomedical Systems (виж "Аксесоари"). Има вероятност други кабели да не дадат надеждни резултати.

Използвайте само висококачествени сребърни/сребърно-хлоридни ЕКГ електроди или техни еквиваленти. За найдобри ЕКГ резултати използвайте ЕКГ електроди, предоставени от Ivy Biomedical Systems (виж "Аксесоари").

Следвайте процедурата по-долу, за да извършите мониторинг на ЕКГ:

- 1. Подгответе всяко от местата за поставяне на електрод и поставете електродите.
- 2. Свържете кабел към пациента с 4 отвеждания към **ECG** (ЕКГ) входа на монитора.
- 3. Свържете отвежданията с кабела към пациента.
- 4. Свържете извежданията към електродите, както е показано по-долу.

#### **Сравнителна таблица с цветовата маркировка за отвеждания към пациента:**

![](_page_27_Picture_149.jpeg)

#### **Препоръчително поставяне на отвеждания:**

![](_page_27_Figure_12.jpeg)

5. Използвайте процедурите, описани в следващите раздели, за задаване на граници на алармите, избор на отвеждане, регулиране на амплитуда и активиране или деактивиране на филтъра.

## **9.3 ЕКГ електроди**

ЕКГ електродите варират по конструкция и качество при различните производители. Все пак, обикновено има две основни групи: електроди за дългосрочен мониторинг и електроди за краткосрочен мониторинг. Ivy препоръчва да използвате електроди за краткосрочен мониторинг, които се стабилизират по-бързо, тъй като имат по-високо съдържание на хлорид. За най-добри резултати Ivy препоръчва ЕКГ електродите Ivy (Ivy прод. №: 590436).

Ivy препоръчва, преди да поставите ЕКГ електродите върху кожата на пациента, да подготвите мястото на тяхното поставяне, като разтриете кожата със сух марлен тампон или подготвящ гел, като например Nuprep (Ivy прод. №: 590291). Може да се наложи да отстраните крем или пудра от кожата на пациента, за което като алтернатива можете да използвате топла сапунена вода.

### **9.4 Измерване на импеданса (само за модел 7800)**

Моделът 7800 притежава уникален хардуер и софтуер, който позволява измерване и показване на стойността на импеданса между кожата на пациента и всеки отделен ЕКГ електрод (RA (Дясна ръка), LA (Лява ръка), LL (Ляв крак) и RL (Десен крак)).

Целта на измерването на импеданса е да се потвърди правилната подготовка на кожата и правилното поставяне на ЕКГ електродите, както и да се гарантира добър ЕКГ сигнал и, следователно, надежден задействащ импулс. Ivy препоръчва стойността на импеданса за всяка ЕКГ връзка да бъде по-ниска от 50 000Ω (50kΩ). Използването на неподходящ тип ЕКГ електроди, неправилното им поставяне или недостатъчната подготовка на кожата могат да повишат стойността на импеданса на електрода, което ще доведе до дисбаланс между отвежданията, което от своя страна може да предизвика поява на шум в ЕКГ сигнала и оттам да доведе до неточни задействащи импулси.

- Стойността на импеданса за всеки електрод може да бъде измерена, като се натисне сензорния бутон **Measure Impedance** (Измерване на импеданс) на екрана. Забележка: Мониторинг на ЕКГ не се извършва по време на измервания на импеданса. ЕКГ се възобновява в рамките на 8 секунди след натискане на сензорния бутон **Measure Impedance** (Измерване на импеданс).
- Стойността на импеданса се показва в горната лява част на дисплея.
- Стойности на импеданса, по-ниски от 50kΩ, се показват в синьо.
- Ако стойността на импеданса за някой електрод надвиши 50kΩ, стойността на съответното(ите) отвеждане(ия) ще премигва в червено, което показва, че стойността е извън препоръчвания диапазон.
- Ако измерванията са в червен цвят, свалете ЕКГ електродите и почистете кожата с марлен тампон или с подготвящ гел, като например Nuprep (Ivy прод. №: 590291), преди да поставите нов ЕКГ електрод.
- За правилна подготовка на кожата следвайте указанията, посочени върху опаковката на ЕКГ електрода.
- Измерете отново импеданса на кожата 1–2 минути след повторното поставяне на електродите върху кожата на пациента.

![](_page_29_Figure_11.jpeg)

## **9.5 Амплитуда (размер) на ЕКГ кривата**

Следвайте процедурата по-долу, за да настроите амплитудата (размера) на показаните ЕКГ криви.

- 1. Натиснете сензорния бутон [ECG MENU](МЕНЮ ЕКГ) от главното меню. Появява се следното меню.
- 2. Натиснете първия програмируем сензорен бутон [SIZE] (РАЗМЕР), за да настроите амплитудата на ЕКГ кривата. Възможностите за избор са: 5, 10, 20 и 40 mm/mV.
- 3. Натиснете [MAIN MENU] (ГЛАВНО МЕНЮ), за да се върнете към главното меню.

![](_page_30_Figure_6.jpeg)

## **9.6 ЕКГ режекторен филтър**

Следвайте процедурата по-долу, за да активирате ЕКГ режекторния филтър.

- 1. Натиснете сензорния бутон [ECG MENU](МЕНЮ ЕКГ) от главното меню. Появява се горното меню.
- 2. Натиснете втория програмируем сензорен бутон [FILTER] (ФИЛТЪР), за да промените избора за ECG NOTCH FILTER (ЕКГ РЕЖЕКТОРЕН ФИЛТЪР). Изберете между FILTER ON (ФИЛТЪР ВКЛ.) и FILTER OFF (ФИЛТЪР ИЗКЛ.). Индикаторът за състояние на FILTER (ФИЛТЪР) се показва в горната дясна част на дисплея. Чрез FILTER (ФИЛТЪР) се задава честотната характеристика на показаната крива, както следва:
	- a. Филтрирана: 1,5 до 40 Hz или 3,0 до 25 Hz (зависи от конфигурацията)
	- b. Нефилтрирана: от 0,67 до 100 Hz
- 3. Натиснете [MAIN MENU] (ГЛАВНО МЕНЮ), за да се върнете към главното меню.

## **9.7 Избор на отвеждане**

Модел 7600/7800 включва функция за избор на отвеждане AUTO (само за синхронизиращо отвеждане). Когато тази функция е избрана, тя ще определи кое отвеждане (І, ІІ или ІІІ) осигурява ЕКГ сигнал с найдобро качество, а по този начин – по-надежден сърдечен тригер.

Следвайте процедурата по-долу, за да промените избора на отвеждане на Синхронизиращия ЕКГ вектор (горната ЕКГ крива) и Втория ЕКГ вектор (долната ЕКГ крива).

1. Натиснете сензорния бутон [DISPLAY MENU](МЕНЮ ДИСПЛЕЙ) от главното меню. Появява се следното меню.

![](_page_31_Figure_5.jpeg)

- 2. Натиснете първия програмируем сензорен бутон [TRIGGER] (ТРИГЕР), за да изберете желаното ЕКГ отвеждане за горната ЕКГ крива. Възможностите за избор са: Lead I, Lead II, Lead III и AUTO (Отвеждане І, Отвеждане ІІ, Отвеждане ІІІ и АВТО). Избраното отвеждане ще се появи вдясно от горната ЕКГ крива.
- 3. Натиснете втория програмируем сензорен бутон [SECOND] (ВТОРО), за да изберете желаното ЕКГ отвеждане. Възможностите за избор са: Lead I, Lead II и Lead III. (Отвеждане І, Отвеждане ІІ и Отвеждане ІІІ). Избраното отвеждане ще се появи вдясно от долната ЕКГ крива.
- 4. Натиснете [MAIN MENU] (ГЛАВНО МЕНЮ), за да се върнете към главното меню.

## **9.8 Съобщение за слаб сигнал**

Ако амплитудата на ЕКГ сигнала е между 300 µV и 500 µV (3–5mm амплитуда при размер 10 mm/mV) за период от осем секунди, ще се появи съобщение в жълт цвят "LOW SIGNAL" (СЛАБ СИГНАЛ).

Ако функционирането на тригера изглежда хаотично, докато е показано съобщението, проверете следното:

- Изберете отвеждане TRIGGER (ТРИГЕР) с най-голямата амплитуда, обикновено Lead II (Отвеждане ІІ) или AUTO (АВТО).
- Правилното поставяне на ЕКГ електродите. Възможно е да се наложи преместване на ЕКГ електродите.
- По ЕКГ електродите е останал влажен контактен гел.

## **9.9 Пейсмейкър**

Следвайте процедурата по-долу, за да активирате или деактивирате функцията за откриване на пейсмейкър:

- 1. Натиснете сензорния бутон [ECG MENU](МЕНЮ ЕКГ) от главното меню.
- 2. Натиснете сензорния бутон [PACER DET] (ОТЧ. КАРДИОСТИМУЛАТОР), за да превключите откриването на кардиостимулатор между ON (ВКЛ.) и OFF (ИЗКЛ).
	- След откриването на пейсмейкър, буква **P** започва да мига в символа "сърце".
	- Ще се появи съобщение в червен цвят "PACER DETECT OFF" (ОТЧЕТЕН КАРДИОСТИМУЛАТОР ИЗКЛ.), ако веригата за откриване на кардиостимулатор не е активна.

**ПРЕДУПРЕЖДЕНИЕ – ПАЦИЕНТИ С ПЕЙСМЕЙКЪР:** Измервателните уреди на честотата могат да продължават да отчитат честотата от пейсмейкъра при спиране на сърцето или при някои аритмии. Не разчитайте изцяло на АЛАРМЕНИТЕ СИГНАЛИ на измервателния уред на честотата. ПАЦИЕНТИТЕ с пейсмейкър трябва да бъдат поставени под непосредствено наблюдение. Вижте раздел "СПЕЦИФИКАЦИИ" в това ръководство, за да се запознаете с възможностите на този уред да филтрира импулсите от пейсмейкъра. Не е разгледано филтрирането на импулсите от последователен предсърдно-камерен пейсмейкър – не разчитайте на филтрирането на импулси от пейсмейкър при пациенти с двойнокамерни пейсмейкъри.

### **9.10 Граници на аларма**

- 1. Натиснете сензорния бутон [OPTIONS MENU] (МЕНЮ ОПЦИИ) от главното меню. Показва се следното меню.
- 2. Използвайте програмируемите сензорни бутони със стрелки нагоре/надолу, за да зададете горната и долната граница на сърдечната честота.

 Увеличава границата HR LOW (ДОЛНА ГРАНИЦА НА СЪРДЕЧНАТА ЧЕСТОТА) HR LOW (ДОЛНА ГРАНИЦА НА СЪРДЕЧНАТА ЧЕСТОТА)

Намалява границата HR LOW (ДОЛНА ГРАНИЦА НА СЪРДЕЧНАТА ЧЕСТОТА)

 Увеличава границата HR HIGH (ГОРНА ГРАНИЦА НА СЪРДЕЧНАТА ЧЕСТОТА) HR HIGH (ГОРНА ГРАНИЦА НА СЪРДЕЧНАТА ЧЕСТОТА)

Намалява границата HR HIGH (ГОРНА ГРАНИЦА НА СЪРДЕЧНАТА ЧЕСТОТА)

При всяко натискане на бутон съответната граница се променя с 5 BPM (удара в минута). Настоящите граници на сърдечната честота се показват в горната част на дисплея директно под стойността на сърдечната честота.

3. Натиснете [MAIN MENU] (ГЛАВНО МЕНЮ), за да се върнете към главното меню.

![](_page_33_Picture_135.jpeg)

![](_page_33_Figure_11.jpeg)

## **10.0 РАБОТА ПРИ СВЪРЗВАНЕ В СИСТЕМА**

### **10.1 Съобщения за рентгенов статус (само за модел 7800)**

Когато моделът 7800 е свързан към КТ скенер през ДОПЪЛНИТЕЛНИЯ конектор на задния панел, мониторът може да запаметява ЕКГ данни и да ги прехвърля към USB външна памет.

Има три съобщения за състоянието на рентгена:

- 1. **XRAY ON** (РЕНТГЕН Вкл.): Рентгенът на КТ скенера е активен или е "ОN" (Вкл.). Моделът 7800 ще запаметява ЕКГ данните през този период.
- 2. **XRAY OFF** (РЕНТГЕН Изкл.): Рентгенът на КТ скенера е "ОFF" (Изкл.).
- 3. **XRAY DISCONNECT** (ПРЕКЪСНАТ РЕНТГЕН): Моделът 7800 и КТ скенерът НЕ са свързани правилно.
- 4. **STORING DATA** (ЗАПАМЕТЯВАНЕ НА ДАННИ): Извършва се запаметяване на ЕКГ данни.

![](_page_34_Figure_9.jpeg)

Състояние на рентгена ЗАПАМЕТЯВАНЕ НА ДАННИ

## **11.0 ЗАПАЗВАНЕ И ПРЕХВЪРЛЯНЕ НА ДАННИ ЗА ЕКГ**

### **11.1 Прехвърляне на данни за ЕКГ с помощта на USB порта (само за модел 7800)**

Моделът 7800 е снабден с USB порт, който позволява на потребителя да свърже USB външна памет и да обработва до 200 ЕКГ събития и измервания на импеданс, запазени в монитора.

ЕКГ данни се запаметяват в паметта на монитора, когато сигналът на рентгена от КТ скенера стане активен. Запаметяването на ЕКГ данните спира 10 секунди, след като сигналът на рентгена прекъсне.

Запаметени ЕКГ данни (1 събитие):

10 секунди преди рентген, по време на рентген и 10 секунди след рентген

ЕКГ данните могат да бъдат изтеглени на външна памет (минимум 1 GB) чрез следната процедура:

- 1. Поставете USB външната памет в USB порта отстрани на монитора.
- 2. От сензорния бутон [OPTIONS MENU] (МЕНЮ ОПЦИИ) натиснете [USB MENU] (МЕНЮ USB).
- 3. Натиснете сензорния бутон [COPY TO USB DRIVE] (КОПИРАНЕ В USB У-ВО).
- 4. След като всички данни бъдат изтеглени във външната памет, натиснете [CLEAR MEMORY] (ИЗЧИСТВАНЕ НА ПАМЕТ), за да изтриете ЕКГ данните от паметта на монитора, или натиснете MAIN MENU (ГЛАВНО МЕНЮ), за да се върнете към главното меню.

### **11.2 USB порт**

**ВНИМАНИЕ:** USB портът на модел 7800 се използва само за прехвърляне на вътрешни данни към външен носител с помощта на стандартен тип USB външна памет (флаш памет) с минимален обем 1 GB. Свързването на какъвто и да било друг вид USB устройство към този порт може да доведе до повреда на монитора.

#### **ПРЕДУПРЕЖДЕНИЕ:** USB паметта, която се използва с този порт, **НЕ ТРЯБВА ДА СЕ ЗАХРАНВА ОТ ВЪНШЕН ИЗТОЧНИК НА ЗАХРАНВАНЕ.**

![](_page_35_Figure_15.jpeg)

## **12.0 РАБОТА НА ЗАПИСВАЩОТО УСТРОЙСТВО**

### **12.1 Смяна на хартията**

Сменете ролката с термохартия по следния начин. (Хартията за записващото устройство е с Ivy прод. №: 590035)

1. Натиснете бутона за изваждане на хартията, за да отворите вратичката на предната страна на записващото устройство.

![](_page_36_Figure_5.jpeg)

Ако вратичката не се отвори напълно, дръпнете я към себе си, докато се отвори изцяло.

- 2. Хванете и премахнете празната ролка хартия, като я придърпате внимателно към себе си.
- 3. Поставете нова ролка хартия между двете кръгли уши на държача за хартия.
- 4. Издърпайте малко хартия от ролката. Уверете се, че чувствителната (лъскавата) страна на хартията е обърната към печатащата глава. Лъскавата страна на хартията обикновено е от вътрешната страна на ролката.
- 5. Подравнете хартията с притискащата ролка на вратата.

![](_page_36_Figure_11.jpeg)

![](_page_36_Figure_12.jpeg)

6. Придържайте хартията към притискащата ролка и затворете вратичката.

#### **12.2 Режими на работа на записващото устройство**

Следвайте процедурата по-долу, за да изберете използвания режим на записващото устройство. Възможностите за избор са DIRECT (ДИРЕКТЕН), TIMED (СИНХРОНИЗИРАН ПО ВРЕМЕ), DELAY (СЪС ЗАКЪСНЕНИЕ) и XRAY (РЕНТГЕН).

- 1. Натиснете сензорния бутон [OPTIONS MENU](МЕНЮ ОПЦИИ) от главното меню.
- 2. Натиснете третия програмируем сензорен бутон [REC MODE] (РЕЖИМ ЗАПИС), за да изберете режима на записващото устройство.

![](_page_37_Figure_5.jpeg)

Избор на режим на записващото устройство

**All Recorder Modes** – (Всички режими на записващото устройство) За да печатате, натиснете бутона [PRINT] (ПЕЧАТ) в главното меню. Натиснете отново [PRINT] (ПЕЧАТ), за да спрете печатането.

**Direct** – (Директен) За да печатате в ДИРЕКТЕН режим на записващото устройство, натиснете бутона [PRINT] (ПЕЧАТ) в главното меню. Натиснете отново [PRINT] (ПЕЧАТ), за да спрете печатането.

Графиката съдържа настройките на параметрите и час/дата.

Скоростта на печат на графиката и вертикалната разделителна способност са еднакви с тези на дисплея. На графиката са обозначени скоростта на печат на графиката в mm/s, режимът на записващото устройство и параметрите.

**Timed** – Режимът TIMED (Синхронизиран по време) стартира при натискане на бутона PRINT (ПЕЧАТ) и печата в продължение на 30 секунди.

**Delay** – Режимът Delay (Със закъснение) автоматично разпечатва 30 или 40 секунди от ЕКГ кривата след възникването на състояние на аларма, в зависимост от избраната скорост:

> 15 секунди преди и 15 секунди след при скорост 50 mm/s 20 секунди преди и 20 секунди след при скорост 25 mm/s

**XRAY (само за модел 7800)** – Режимът Xray (Рентген) автоматично печата 20 секунди от ЕКГ кривата след поява на рентгенов лъч:

10 секунди преди и 10 секунди след поява на рентгенов лъч

## **12.3 Скорост на записващото устройство**

Следвайте процедурата по-долу, за да промените скоростта на записващото устройство.

Натиснете сензорния бутон [SPEED] (СКОРОСТ) в [DISPLAY MENU] (МЕНЮ ДИСПЛЕЙ), за да изберете скоростта на записващото устройство. Възможностите за избор са 25 и 50 mm/s.

ЗАБЕЛЕЖКА: Сензорният бутон [SPEED] (СКОРОСТ) променя и скоростта на ЕКГ кривата.

## **12.4 Пробни разпечатки**

Режим DIRECT (Директен):

![](_page_38_Figure_9.jpeg)

![](_page_38_Figure_10.jpeg)

## **13.0 СЪОБЩЕНИЯ ЗА АЛАРМИ**

### **13.1 Напомнящи сигнали**

**ПРЕДУПРЕЖДЕНИЕ:** Звуковите аларми се поставят на пауза за 30 секунди, докато мониторът загрява. Забележка: По заявка се предлагат и други опции.

Следните съобщения са НАПОМНЯЩИ СИГНАЛИ, които се появяват в горния ляв ъгъл на дисплея на монитора. Напомнящите съобщения се изобразяват на екрана с бели букви върху червен фон.

*ALARM MUTE (ИЗКЛЮЧВАНЕ* Звуковите аларми са изключени.

*PAUSE (ПАУЗА)***:** Показва времето (в секунди), преди да се включат звуковите аларми. *НА ЗВУКА НА АЛАРМАТА)*: Забележка: ALARM MUTE (ИЗКЛЮЧВАНЕ НА ЗВУКА НА АЛАРМАТА) е еквивалент на AUDIO OFF (ИЗКЛЮЧЕН ЗВУК).

Бутонът за заглушаване на алармите  $\left(\bigtimes\limits_{\infty}\right)$  позволява на потребителя да превключва между спиране на звуковите аларми за 120 секунди и активиране на звуковите аларми:

- 1. За да поставите на пауза звуковите аларми за 120 секунди, за кратко натиснете бутона  $\left(\bigtimes\right)$ един път. Забележка: Аларменото съобщение *PAUSE* (ПАУЗА) ще се появи в горния ляв ъгъл на дисплея.
- 2. За да активирате отново звуковите аларми, за кратко натиснете бутона  $\left(\bigtimes\limits_{n=1}^{\infty}\right)$ един път.

Бутонът за изключване на звука на алармата (Ж) също така позволява на потребителя да деактивира звуковите аларми:

- 1. За да деактивирате звуковите аларми, натиснете и задръжте бутона  $\left(\frac{1}{100}\right)$  в продължение на три секунди. Забележка: Напомнящият сигнал *ALARM MUTE* (ИЗКЛЮЧВАНЕ НА ЗВУКА НА АЛАРМАТА) ще се появи в горния ляв ъгъл на дисплея.
- 2. За да активирате отново звуковите аларми, за кратко натиснете бутона  $\left(\bigtimes_{n=1}^{\infty}\right)$ един път.

**ПРЕДУПРЕЖДЕНИЕ:** Всички аларми се считат за ВИСОКОПРИОРИТЕТНИ и изискват незабавно внимание.

#### **13.2 Аларми за пациент**

Следните съобщения са АЛАРМИ ЗА ПАЦИЕНТ, които се появяват на дисплея на монитора точно под сърдечната честота. Белите букви върху червен фон премигват веднъж в секунда и се съпровождат от звуков алармен сигнал.

![](_page_39_Picture_182.jpeg)

*ASYSTOLE (АСИСТОЛИЯ)*: Интервалът между ударите на сърцето е превишил шест секунди.

## **13.3 Технически аларми**

Следните съобщения са ТЕХНИЧЕСКИ АЛАРМИ, които се появяват на дисплея на монитора точно под сърдечната честота. Белите букви върху червен фон премигват веднъж в секунда и се съпровождат от звуков алармен сигнал.

![](_page_40_Picture_119.jpeg)

### **13.4 Информационни съобщения**

#### **Съобщение за слаб сигнал**

Ако амплитудата на ЕКГ-сигнала е между  $300\mu$ V и  $500\mu$ V (от 3mm до 5mm при размер от 10mm/mv) в продължение на осем секунди, съобщението "LOW SIGNAL" (СЛАБ СИГНАЛ) се изобразява на екрана в жълто под кривата на ЕКГ (вж. раздела за мониторинг на ЕКГ).

#### **Съобщение за откриване на пейсмейкър**

Съобщението "РАСЕR DETECT OFF" (ОТЧЕТЕН КАРДИОСТИМУЛАТОР ИЗКЛ.) се появява в червено, ако веригата за откриване на кардиостимулатор е изключена от менюто за ЕКГ.

#### **Съобщение за проверка на електрода (само за модел 7800)**

Съобщението "СНЕСК ЕLECTRODE" (ПРОВЕРКА НА ЕЛЕКТРОЛА) се изобразява на екрана в жълто, в случай че стойността на импеданса за някой електрод надвиши 50kΩ. Стойността на съответното(ите) отвеждане(ия) ще премигва в червено, което показва, че стойността е извън препоръчвания диапазон.

## **14.0 ТЕСТВАНЕ НА МОНИТОРА**

**ВНИМАНИЕ:** При нормална работа не е необходимо вътрешно регулиране или калибриране. Тестовете за безопасност трябва да се провеждат само от квалифициран персонал. Проверките за безопасност трябва да се провеждат редовно или в съответствие с местните или държавните разпоредби. При необходимост от сервизно обслужване вижте Ръководството за сервизно обслужване за това оборудване.

## **14.1 Вътрешен тест**

Включете монитора, като натиснете бутона **Power On/Standby** (Включване/Стендбай режим) на предния панел. Трябва да чуете три звукови сигнала. Натиснете сензорния бутон DISPLAY MENU (МЕНЮ ДИСПЛЕЙ) от главното меню. След това натиснете сензорния бутон TEST MENU (МЕНЮ ЗА ТЕСТОВЕ). Натиснете сензорния бутон INTERNAL TEST (ВЪТРЕШЕН ТЕСТ). Възможностите за избор са ON (ВКЛ.) и OFF (ИЗКЛ.). Когато функцията INTERNAL TEST (ВЪТРЕШЕН ТЕСТ) е включена, тя генерира импулс от 1mV при 70 BPM (удара в минута), при което на дисплея се показва крива и показание за 70 уд./мин. и се подава сигнал към стерео жака и BNC конектора на задния панел. INTERNAL TEST (ВЪТРЕШНИЯТ ТЕСТ) проверява вътрешните функции на монитора. Трябва да го извършвате всеки път, когато започвате мониторинг на пациент. Ако следните показания не са налице, се обърнете към квалифициран сервизен персонал.

За тестване на визуалните и звуковите аларми:

Ако алармите са поставени на пауза или заглушени, натиснете бутона  $(\mathbb{A})$ , за да ги включите. Извадете кабела към пациента от гнездото. Проверете дали съобщението LEAD OFF (ОТВЕЖДАНЕ ИЗКЛ.) е показано на екрана и дали звуковата аларма е включена. При INTERNAL TEST ON (ВЪТРЕШЕН ТЕСТ ВКЛЮЧЕН) проверете дали се изпълнява следното: 1) Съобщението LEAD OFF (ОТВЕЖДАНЕ ИЗКЛ.) изчезва и 2) Мониторът започва да брои QRS.

## **14.2 Симулатор на ЕКГ**

Модел 7600/7800 разполага с вграден симулатор на ЕКГ, с който се проверява изправността на кабела към пациента, проводниците на отвежданията и електронните схеми, използвани при обработка на ЕКГ сигнала.

Включете монитора, като натиснете бутона **Power On/Standby** (Включване/Стендбай режим) на предния панел. Трябва да чуете три звукови сигнала. Включете кабела към пациента в гнездото. Свържете четирите проводника на отвежданията към клемите на симулатора, намиращи се на панела от дясната страна на монитора. Клемите имат четири етикета с цветова маркировка за лесно разпознаване. Симулаторът генерира ЕКГ крива и сърдечна честота в диапазона от 10 до 250 уд./мин. (по избор на потребителя).

#### **Работа със симулатора на ЕКГ**

За да включите симулатора и да настроите сърдечната честота, следвайте процедурата по-долу:

- 1. Натиснете сензорния бутон DISPLAY MENU (МЕНЮ ДИСПЛЕЙ) от главното меню. След това натиснете сензорния бутон [TEST MENU] (МЕНЮ ЗА ТЕСТОВЕ).
- 2. Натиснете сензорния бутон SIM RATE (СИМ. ЧЕСТОТА), за да включите симулатора и да превключвате между опциите за сърдечна честота.
- 3. Натискайте бутоните ↑FINE TUNE↓ (ФИНА НАСТРОЙКА), за да промените сърдечната честота на стъпки от едно.
- 4. Проверете дали показаната на екрана сърдечна честота е равна на избраната честота на симулатора. Проверете дали две ЕКГ криви са показани на екрана.

ЗАБЕЛЕЖКА: При включен симулатор съобщението "SIMULATOR ON" (ВКЛЮЧЕН СИМУЛАТОР) се изобразява в жълто на екрана.

![](_page_42_Figure_1.jpeg)

За тестване на визуалните и звуковите аларми:

Ако алармите са поставени на пауза или заглушени, натиснете бутона  $\left(\bigtimes\limits_{n=1}^{\infty}\right)$ , за да ги включите.

- 1. Задайте SIM RATE (СИМ. ЧЕСТОТА) на OFF (ИЗКЛ.) Проверете дали аларменото съобщение ASYSTOLE (АСИСТОЛИЯ) е показано на екрана и дали звуковата аларма е включена.
- 2. Извадете кабела към пациента от гнездото. Проверете дали съобщението LEAD OFF (ОТВЕЖДАНЕ ИЗКЛ.) е показано на екрана и дали звуковата аларма е включена.

**/!\** ВНИМАНИЕ: Гореописаното тестване на симулатора трябва да се провежда преди всеки мониторинг на пациент. Ако показанията по-горе не са налице, се обърнете към квалифициран сервизен персонал.

![](_page_43_Picture_85.jpeg)

## **15.0 ОТСТРАНЯВАНЕ НА НЕИЗПРАВНОСТИ**

## **16.0 ПОДДРЪЖКА И ПОЧИСТВАНЕ**

### **16.1 Монитор**

При необходимост почиствайте външните повърхности на монитора с кърпа или тампон, навлажнен с вода. Не допускайте проникването на течности във вътрешността на уреда.

# **/ <u>|\</u>** внимание:

- Не подлагайте монитора на стерилизация в автоклав, под налягане или с газ.
- Не го потапяйте в течности.
- Използвайте малко количество почистващ разтвор. Употребата на твърде много разтвор може да доведе до попадането му в монитора и до повреда на вътрешните компоненти.
- Не докосвайте, не натискайте и не търкайте дисплея и капаците с абразивни почистващи вещества, инструменти, четки, материали с груби повърхности и им позволявайте да влязат в контакт с предмети, които биха могли да надраскат дисплея или капаците.
- За почистване на монитора не използвайте разтвори на основата на бензин или ацетон, или други силни разтворители.

### **16.2 Кабели към пациента**

 $\Delta$  **ВНИМАНИЕ:** Не стерилизирайте кабелите към пациента в автоклав.

Избършете кабелите с кърпа, навлажнена с вода. Никога не потапяйте кабелите в течност и не позволявайте проникването на течности в електрическите съединения.

### **16.3 Профилактична поддръжка**

Сърдечният тригер монитор, модел 7600/7800, не се нуждае от профилактична поддръжка. Модел 7600/7800 не съдържа части, подлежащи на сервизно обслужване.

Преди да свържете монитора към нов пациент, проверете дали:

- Кабелите към пациента и отвежданията са чисти и изправни.
- Съобщението LEAD OFF (ОТВЕЖДАНЕ ИЗКЛ.) се показва на екрана, когато кабелът към пациента и/или отвежданията към пациента не са свързани. При свързване на кабела към пациента и отвежданията към пациента със страничния симулатор съобщението LEAD OFF (ОТВЕЖДАНЕ ИЗКЛ.) изчезва.

## **17.0 АКСЕСОАРИ**

#### **Ivy прод. № Описание**

![](_page_45_Picture_174.jpeg)

#### **За поръчка на аксесоари се обръщайте към Службата за обслужване на клиенти:** • Тел.: (800) 247-4614 • Тел.:  $(203)$  481-4183

- 
- Факс: (203) 481-8734
- E-mail: sales@ivybiomedical.com

## **18.0 ИЗХВЪРЛЯНЕ**

#### **18.1 Директива 2012/19/ЕC относно отпадъци от електрическо и електронно оборудване (ОЕЕО)**

Изхвърлянето на устройства или консумативи трябва да се извършва в съответствие с местните, националните и общностните закони и разпоредби.

Директива 2012/19/ЕC (ОЕЕО) – Не изхвърляйте отпадъци от електрическо и електронно оборудване заедно с общи отпадъци. В края на срока на експлоатация на продукта се обърнете към Службата за обслужване на клиенти на Ivy Biomedical Systems, Inc. за указания за връщане.

![](_page_46_Picture_5.jpeg)

## **18.2 Директива 2011/65/ЕС относно ограничаване на опасните вещества (ООВ)**

Модел 7600/7800 и аксесоарите му отговарят на Директива 2011/65/ЕС относно ООВ.

#### **18.3 Стандарт на електронната промишленост на Китайската народна република SJ/T11363-2006**

![](_page_46_Picture_196.jpeg)

Таблица с токсични или опасни вещества и елементи за модел 7600/7800

**O**: Указва, че токсичното или опасно вещество, съдържащо се във всичките хомогенни материали за тази част, е под граничните изисквания в SJ/T11363-2006.

**X**: Указва, че токсичното или опасно вещество, съдържащо се в поне един от хомогенните материали, използвани за тази част, е над граничните изисквания в SJ/T11363-2006.

Данните по-горе представляват най-добрата информация, налична по време на публикуване.

![](_page_46_Picture_14.jpeg)

(EFUP) Екологично съобразен период на употреба – 50 години

Някои от консумативите или артикулите от производителя на оригинално оборудване може да имат собствен етикет с по-кратък екологосъобразен срок на употреба от този на системата, поради което този срок може да не се съдържа в таблицата. Този символ обозначава, че количеството опасни материали, съдържащо се в продукта, превишава границите, определени от Китайски стандарт SJ/T11363-2006. Цифрата обозначава броя години, за които продуктът може да се употребява при нормални условия, преди опасните материали да създадат сериозна опасност за околната среда или за човешкото здраве. Настоящият продукт не трябва да се изхвърля като несортиран битов отпадък, а трябва да се събира разделно.

## **19.0 СПЕЦИФИКАЦИИ**

#### **ЕКГ**

![](_page_47_Picture_234.jpeg)

#### **Кардиотахограф**

![](_page_48_Picture_244.jpeg)

**Подти** 

Бързи ЕКГ сигнали:  $1,73 \text{ V/s}$ <br>Деактивиране на детектора: По избор на потребителя. Деактивиране на детектора:

Отскок: Между 4 и 100ms и не повече от 2 mV.<br>
Бързи ЕКГ сигнали: 1,73 V/s

**ВНИМАНИЕ:** Импулсите на пейсмейкъра не са налични при изходите на задния панел.

#### **Аларми**

![](_page_48_Picture_245.jpeg)

#### **Режим на тестване**

**Вътрешно:**

 $1 \text{ mV}$ /100 ms (отнася се за входен сигнал при 70 уд./мин.)

#### **Симулатор:**

Амплитуда на ЕКГ кривата: 1mV Диапазон на симулатора: 10–250 уд./мин.

#### **Дисплей - Модел 7600**

Скорост на развивка:  $25, 50 \text{ mm/s}$ 

#### **Дисплей - Модел 7800**

Честота на симулатора: В стъпки от 30, 60, 90, 120, 150, 180, 210 и 240 уд./мин. Регулируема в стъпки от 1 уд./мин.

Тип: Цветен сензорен TFT течнокристален дисплей, активна матрица (640x480) Крива: Самир и с двойни едновременни ЕКГ криви с функция "фиксиране". Размер на екрана: 13,25 cm x 9,94 cm, диагонал 16,5 cm (6,5 инча)

Тип: Цветен сензорен TFT течнокристален дисплей, активна матрица (640x480) Крива: Двойни едновременни ЕКГ криви с функция "фиксиране". Размер на екрана: 17,09 cm x 12,82 cm, диагонал 21,36 cm (8,4 инча) Скорост на развивка: 25, 50 mm/s

#### **USB порт и прехвърляне на данни (само за модел 7800)**

![](_page_49_Picture_276.jpeg)

Канали: 2 Стандартна температура: от 32 до 158 °F (от 0 до 70 °C) Размер: 1,574 x 1,929 инча (40 mm x 49 mm)

#### **Механични данни - Модел 7600**

![](_page_49_Picture_277.jpeg)

Тегло: 5,6 фунта (2,54 kg)

![](_page_50_Picture_294.jpeg)

#### **Среда за съхранение**

Температурен диапазон:  $-40 \degree C$  до +70  $\degree C$ <br>Относителна влажност: 5 % до 95 % Относителна влажност:

# **Изисквания за захранването**

Линейна честота: Номинални параметри и тип на предпазителя: T 0,5AL, 250 V Максимална консумация на променлив ток: 45 VA<br>Възстановяване на захранването: Автома

Надморска височина: от -100 метра до +14 000 метра

100–120 V~; 200–230 V~ $50/60~\mathrm{Hz}$ 

Автоматично, ако захранването бъде възстановено в рамките на 30 секунди

## **СПЕЦИФИКАЦИИ**

#### **Стандарти**

Апаратът отговаря на или надвишава спецификациите за:

- ANSI/AAMI ES60601-1: A1:2012, C1:2009/(R)2012 и A2:2010/(R)2012
- IEC 60601-1 Edition 3.1 (2012)/EN 60601-1:2006 + A1:2013 + A12:2014
- IEC  $60601 1 24$ <sup>th</sup> edition (2014)
- IEC 60601-1-6:2010 (Third Edition) + A1:2013; IEC 62366:2007 (First Edition) + A1:2014
- IEC 60601-1-8:2006 (Second Edition) + Am.1:2012
- IEC 60601-2-27 (2011)
- IEC 62304:2006
- CAN/CSA-C22.2 No. 60601-1:2014
- CAN/CSA-C22.2 No. 60601-1-2:2016
- MDD 93/42/EEC
- CE 0413
- ISO 13485:2016
- RoHS2 2011/65/EU
- WEEE 2012/19/EU
- FDA/CGMP
- MDSAP

![](_page_53_Picture_1.jpeg)

Медицинско оборудване по отношение опасност от токов удар, пожар и механични опасности само в съответствие с

ANSI/AAMI ES60601-1 (2005) + AMD 1 (2012), CAN/CSA C22.2 No. 60601-1(2014), IEC 60601-2-27 (2011), IEC 60601-1-6:2010 (Third Edition) + A1:2013, IEC 60601-1- 8: 2006 (Second Edition) + Am.1: 2012

![](_page_53_Picture_4.jpeg)

 Ivy Biomedical Systems, Inc. декларира, че продуктът отговаря на Директива на Съвета на Европа 93/42/ЕИО относно медицинските изделия, когато се използва в съответствие с указанията, съдържащи се в ръководствата за работа и поддръжка.

![](_page_53_Figure_6.jpeg)

Prinsessegracht 20 2514 AP The Hague The Netherlands

 Съответствие за Евразийската общност (EAC): Този продукт е преминал всички процедури за оценка на съответствието (одобрение), които отговарят на изискванията на приложимите технически разпоредби на Митническия съюз.